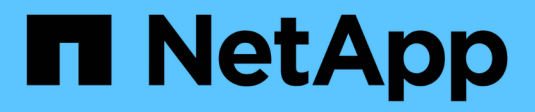

# **Actualizar productos de terceros**

OnCommand Workflow Automation 5.0

NetApp April 19, 2024

This PDF was generated from https://docs.netapp.com/es-es/workflow-automation-50/windowsinstall/task-upgrade-jre-on-windows-wfa.html on April 19, 2024. Always check docs.netapp.com for the latest.

# Tabla de contenidos

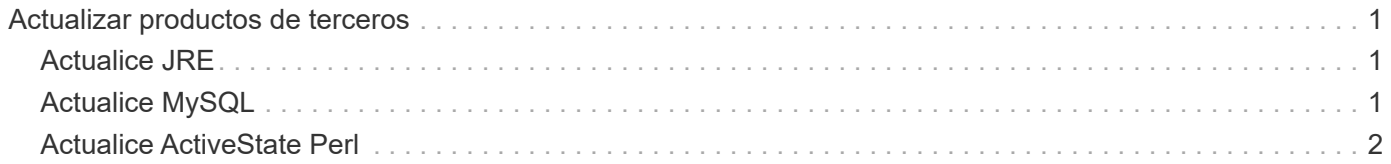

# <span id="page-2-0"></span>**Actualizar productos de terceros**

Puede actualizar productos de terceros en OnCommand Workflow Automation (WFA), como JRE, MySQL y ActiveState Perl en Windows. Los productos de terceros como JRE, MYSQL, etc., notifican vulnerabilidades de seguridad. A partir de esta versión de WFA, ahora puede actualizar productos de terceros por su cuenta.

# <span id="page-2-1"></span>**Actualice JRE**

Puede actualizar nuevas versiones de Java Runtime Environment (JRE) a OnCommand Workflow Automation (WFA) en el servidor Windows. Puede actualizar a una versión más reciente de JRE para obtener correcciones de vulnerabilidades de seguridad en el servidor Windows.

## **Lo que necesitará**

Debe tener privilegios de administrador de Windows en el servidor de WFA.

### **Acerca de esta tarea**

Puede actualizar versiones de JRE dentro de las familias de versiones. Por ejemplo, puede actualizar desde la actualización 144 de Java 8 (64 bits) a la actualización 151 de Java 8 (64 bits), pero no puede actualizar directamente desde Java 8 a Java 9.

### **Pasos**

- 1. Inicie sesión como usuario administrador en el equipo host de WFA.
- 2. Descargue e instale la versión más reciente de Java de 8 64 bits desde el sitio Oracle al sistema de destino.
- 3. Utilice la consola de servicios de Windows para detener los siguientes servicios de WFA:
	- Base de datos WFA o MYSQL57 de NetApp
	- Servidor WFA de NetApp
- 4. Haga clic en updateWFARegistry.vbs desde la <installdir>\WFA\bin\ Ruta de acceso para actualizar la versión más reciente de JRE en el registro de WFA.

### **ejemplo**

```
C:\Program Files\NetApp\WFA\bin>cscript.exe
updateWFARegistry.vbs
Microsoft (R) Windows Script Host Version 5.8
Copyright (C) Microsoft Corporation. All rights reserved
C:\Program Files\NetApp\WFA\bin>
```
5. Inicie los servicios de WFA mediante la consola de servicios de Windows.

# <span id="page-2-2"></span>**Actualice MySQL**

Puede actualizar las nuevas versiones de MySQL para OnCommand Workflow

Automation (WFA) en el servidor Windows. Puede actualizar a una versión más reciente de MySQL para obtener correcciones de vulnerabilidades de seguridad en el servidor Windows.

### **Lo que necesitará**

Debe tener privilegios de administrador de Windows y la contraseña para el usuario raíz DE MYSQL en el servidor WFA.

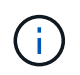

Antes de reinstalar WFA 4.2 o posterior, debe haber eliminado el directorio de datos MySQL si ha desinstalado MySQL.

#### **Acerca de esta tarea**

Debe tener en cuenta las siguientes limitaciones:

• Puede realizar la actualización dentro de cualquier versión de MySQL 5.7.

Por ejemplo, puede actualizar de MySQL 5.7.1 a MySQL 5.7.2.

• No es posible actualizar de MySQL 5.7 a MySQL 5.8

#### **Pasos**

- 1. Inicie sesión como usuario administrador en el equipo host de WFA.
- 2. Descargue la versión adecuada de MySQL en el sistema de destino.
- 3. Utilice la consola de servicios de Windows para detener los siguientes servicios de WFA:
	- Base de datos WFA o MYSQL57 de NetApp
	- Servidor WFA de NetApp
- 4. Haga clic en el paquete MYSQL msi para invocar la actualización de MySQL.
- 5. Siga las instrucciones que aparecen en pantalla para completar la instalación de MySQL.
- 6. Inicie los servicios WFA mediante la consola de Windows **Servicios**.

## <span id="page-3-0"></span>**Actualice ActiveState Perl**

OnCommand Workflow Automation (WFA) funciona con la edición empresarial de ActiveState Perl en Windows. Puede actualizar a una versión más reciente de ActiveState Perl para obtener soluciones para vulnerabilidades de seguridad en el servidor Windows.

### **Lo que necesitará**

Debe tener privilegios de administrador de Windows en el servidor de WFA. ActiveState Perl no admite actualizaciones «in situ».

### **Acerca de esta tarea**

WFA 5.0 usa la edición Enterprise de ActiveState Perl.

Puede actualizar desde ActiveState Perl 5.16.3 compilación 1603.14 a versiones posteriores. No puede actualizar a una versión principal de ActiveState Perl.

#### **Pasos**

- 1. Inicie sesión como usuario administrador en el equipo host de WFA.
- 2. Descargue la última versión de ActiveState Enterprise Edition 5.16.3 de 64 bits en el sistema de destino.
- 3. Utilice la consola de servicios de Windows para detener los siguientes servicios de WFA:
	- WFA Database o MYSQL57
	- Servidor WFA
- 4. Desinstale la versión actual de ActiveState Perl en el sistema de destino desde el panel de control.
- 5. Realice una copia de seguridad del C:\Perl64\site\lib carpeta.
- 6. Instale el nuevo ActiveState Enterprise Edition en el equipo de destino.
- 7. Restaure el \site\lib Carpeta de ActiveState Enterprise Edition cuya copia de seguridad creó en el paso 5.
- 8. Reinicie los servicios de WFA mediante la consola de servicios de Windows.

#### **Información de copyright**

Copyright © 2024 NetApp, Inc. Todos los derechos reservados. Imprimido en EE. UU. No se puede reproducir este documento protegido por copyright ni parte del mismo de ninguna forma ni por ningún medio (gráfico, electrónico o mecánico, incluidas fotocopias, grabaciones o almacenamiento en un sistema de recuperación electrónico) sin la autorización previa y por escrito del propietario del copyright.

El software derivado del material de NetApp con copyright está sujeto a la siguiente licencia y exención de responsabilidad:

ESTE SOFTWARE LO PROPORCIONA NETAPP «TAL CUAL» Y SIN NINGUNA GARANTÍA EXPRESA O IMPLÍCITA, INCLUYENDO, SIN LIMITAR, LAS GARANTÍAS IMPLÍCITAS DE COMERCIALIZACIÓN O IDONEIDAD PARA UN FIN CONCRETO, CUYA RESPONSABILIDAD QUEDA EXIMIDA POR EL PRESENTE DOCUMENTO. EN NINGÚN CASO NETAPP SERÁ RESPONSABLE DE NINGÚN DAÑO DIRECTO, INDIRECTO, ESPECIAL, EJEMPLAR O RESULTANTE (INCLUYENDO, ENTRE OTROS, LA OBTENCIÓN DE BIENES O SERVICIOS SUSTITUTIVOS, PÉRDIDA DE USO, DE DATOS O DE BENEFICIOS, O INTERRUPCIÓN DE LA ACTIVIDAD EMPRESARIAL) CUALQUIERA SEA EL MODO EN EL QUE SE PRODUJERON Y LA TEORÍA DE RESPONSABILIDAD QUE SE APLIQUE, YA SEA EN CONTRATO, RESPONSABILIDAD OBJETIVA O AGRAVIO (INCLUIDA LA NEGLIGENCIA U OTRO TIPO), QUE SURJAN DE ALGÚN MODO DEL USO DE ESTE SOFTWARE, INCLUSO SI HUBIEREN SIDO ADVERTIDOS DE LA POSIBILIDAD DE TALES DAÑOS.

NetApp se reserva el derecho de modificar cualquiera de los productos aquí descritos en cualquier momento y sin aviso previo. NetApp no asume ningún tipo de responsabilidad que surja del uso de los productos aquí descritos, excepto aquello expresamente acordado por escrito por parte de NetApp. El uso o adquisición de este producto no lleva implícita ninguna licencia con derechos de patente, de marcas comerciales o cualquier otro derecho de propiedad intelectual de NetApp.

Es posible que el producto que se describe en este manual esté protegido por una o más patentes de EE. UU., patentes extranjeras o solicitudes pendientes.

LEYENDA DE DERECHOS LIMITADOS: el uso, la copia o la divulgación por parte del gobierno están sujetos a las restricciones establecidas en el subpárrafo (b)(3) de los derechos de datos técnicos y productos no comerciales de DFARS 252.227-7013 (FEB de 2014) y FAR 52.227-19 (DIC de 2007).

Los datos aquí contenidos pertenecen a un producto comercial o servicio comercial (como se define en FAR 2.101) y son propiedad de NetApp, Inc. Todos los datos técnicos y el software informático de NetApp que se proporcionan en este Acuerdo tienen una naturaleza comercial y se han desarrollado exclusivamente con fondos privados. El Gobierno de EE. UU. tiene una licencia limitada, irrevocable, no exclusiva, no transferible, no sublicenciable y de alcance mundial para utilizar los Datos en relación con el contrato del Gobierno de los Estados Unidos bajo el cual se proporcionaron los Datos. Excepto que aquí se disponga lo contrario, los Datos no se pueden utilizar, desvelar, reproducir, modificar, interpretar o mostrar sin la previa aprobación por escrito de NetApp, Inc. Los derechos de licencia del Gobierno de los Estados Unidos de América y su Departamento de Defensa se limitan a los derechos identificados en la cláusula 252.227-7015(b) de la sección DFARS (FEB de 2014).

#### **Información de la marca comercial**

NETAPP, el logotipo de NETAPP y las marcas que constan en <http://www.netapp.com/TM>son marcas comerciales de NetApp, Inc. El resto de nombres de empresa y de producto pueden ser marcas comerciales de sus respectivos propietarios.